# **Ръководство на потребителя за Dell Vostro 5640**

#### **I. Подготовка за работа:**

*Важно: Изображенията в това ръководство може да се различават от вашия компютър, спрямо конфигурацията, която сте закупили.*

1. Свържете захранващия адаптер и натиснете бутона за захранване.

**Бележка**: Компютърът може да влезе в режим на пестене на батерия по време на транспортиране с цел запазване на заряда на батерията. Уверете се, че захранващият адаптер е свързан към компютъра, когато включвате компютъра за първи път.

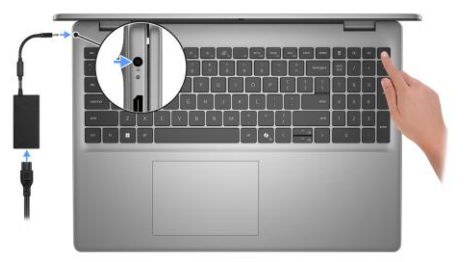

2. Завършете конфигурирането на операционната система Windows:

## **За Ubuntu:**

Следвайте инструкциите на екрана, за да завършите инсталацията. За допълнителна информация вижте <http://www.dell.com/support>

## **За Windows.**

- Следвайте инструкциите на екрана, за да завършите инсталацията.
- − Dell препоръчва да се свържете към мрежа за Windows ъпдейти.
- − **Забележка:** Ако се свързвате към защитена безжична мрежа, въведете паролата за мрежата при запитване
- − Влезте във вашия Microsoft акаунт или си създайте нов акаунт. Ако не сте свързани към Интернет, създайте си офлайн акаунт.
- − Въведете данни за контакт в екрана **Support and Protection**.
- 3. Намерете Dell apps в Windows Start меню Recommended.
- 3. Намерете Dell apps в Windows Start Menu Recommended

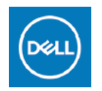

**My Dell:** Централизирано място за ключови приложения на Dell, помощни статии и друга важна информация за вашия компютър. Също така My Dell ви уведомява за състоянието на гаранцията, препоръчаните аксесоари и актуализациите на софтуера, ако има такива.

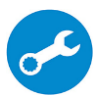

**SupportAssist**: SupportAssist е интелигентна технология, която поддържа компютъра ви в най-добрата му работна форма, като оптимизира настройките му, открива проблеми, премахва вируси и ви уведомява, когато трябва да направите системни актуализации. Тя проверява състоянието на хардуера и софтуера на вашия компютър. SupportAssist е предварително инсталиран на повечето Dell устройства, които работят с операционната система Windows. За повече информация вижте [www.dell.com/serviceabilitytools.](http://www.dell.com/serviceabilitytools) 

**Бележка:** Може да подновите или да ъпгрейднете гаранцията си като натиснете датата на изтичане на гаранцията в Support Assist.

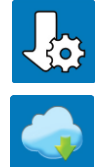

**Dell Update:** Ъпдейт на драйвери и критични корекции. За повече информация вижте [www.dell.com/s](http://www.dell.com/serviceabilitytools)upport .

**Dell Digital Delivery:** Сваляне на софтуерни приложения, които са закупени, но не са инсталирани на компютъра. За повече информация вижте [www.dell.com/](http://www.dell.com/serviceabilitytools) support .

# **II. Хардуерни компоненти:**

# **Изглед отдясно:**

**1. Слот за SD-карти:** Записва върху и разчита от SD карти. Компютърът поддържа следните видове карти:

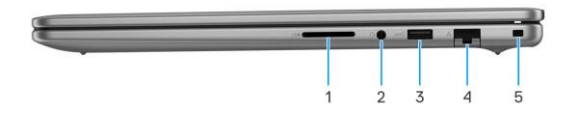

- Secure Digital (SD)
- Secure Digital High Capacity (SDHC)
- Secure Digital Extended Capacity (SDXC)

## **2. Универсален аудио порт:**

За свързване на слушалки или комбинирани слушалки с микрофон.

# **3. USB 3.2 Gen 1 (5 Gbps) порт:**

За свързване на външни устройства за съхранение на данни или принтери. Осигурява скорост на пренос на данни до 5 Gbps.

## **4. Мрежов порт:**

Свържете Ethernet (RJ45) кабел от рутер или широколентов модем за мрежов или Интернет достъп със скорост на трансфер от 10/100/1000 Mbps.

**5. Слот за кабел против кражба (форма тип "wedge"):**

За свързване на защитен кабел, за да предотвратите неоторизирано преместване на вашия компютър.

#### **Изглед отляво:**

- **1. Порт за захранване:**
	- За свързване на захранващия адаптер на компютъра и за зареждане на батерията.
- 

#### **2. LED индикатор за статус на захранване и батерия:** Показва статуса на захранването и заряда на батерията.

Свети в бяло – Захранващият адаптер е свързан и батерията се зарежда.

Свети в кехлибарен цвят – Зарядът на батерията е много нисък.

Не свети – Батерията е напълно заредена.

**Бележка:** При определени модели компютри, светлинният индикатор за статуса на батерията и захранването може да бъде използван и за диагностика.

## **3. HDMI 1.4 порт:**

За свързване на телевизор, външен дисплей или друго устройство с HDMI. Осигурява ви изходно видео и аудио.

## **4. USB 3.2 Gen 1 (5 Gbps) порт:**

За свързване на външни устройства за съхранение на данни или принтери. Осигурява скорост на пренос на данни до 5 Gbps.

## **5. USB 3.2 Gen 2 (10 Gbps) (Type-C) порт с Power Delivery/DisplayPort AltMode 1.4:**

За свързване на външни устройства за съхранение на данни, външни дисплеи или принтери. Осигурява скорост на пренос на данни до 10 Gbps.

Поддържа Power Delivery, което ви осигурява двупосочно захранване между устройства. Осигурява до 15 W изходна мощност, която позволява по-бързо зареждане.

Поддържа DisplayPort 1.4 и ви позволява да свързвате външен дисплей чрез дисплей адаптер. **Бележка:** За да свържете DisplayPort устройство ви трябва USB Type-C към DisplayPort адаптер, който се продава отделно.

## **Изглед отгоре:**

## **1. Капаче на камера:**

Плъзнете капачето на камерата, за да покриете обектива на камерата, за да предпазите личното си пространство, когато не използвате камерата.

## **2. Бутон за включване с опция "пръстов отпечатък":**

- Натиснете, за да включите компютъра, ако е изключен или в спящ режим или хибернация.
- Натиснете, за да поставите компютъра в спящ режим, ако е включен.
- Натиснете и задръжте за 10 секунди, за да изключите силово компютъра, когато нормалното му изключване е невъзможно.
- Ако бутонът за включване има пръстов отпечатък, поставете пръста си върху бутона, за да се логнете.

*Бележка: Маркираната зона показва действителната активна зона* 

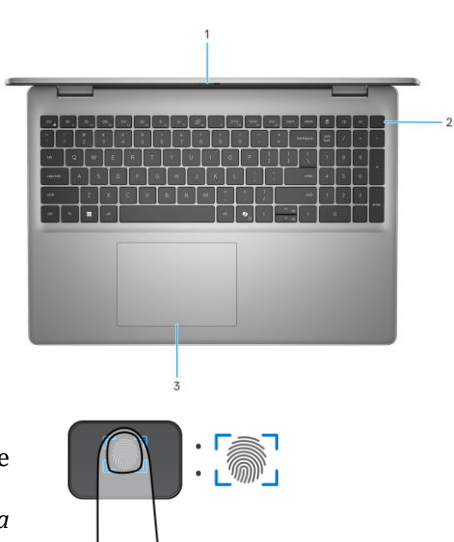

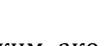

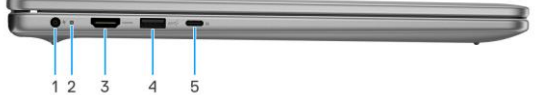

*на четеца на пръстови отпечатъци, а изображението е само с илюстративна цел. Бележки: Можете да персонализирате бутона за захранване в Windows. За повече информация вижте Me and My Dell на [www.dell.com/support/manuals](http://www.dell.com/support/manuals)*

**3. Тъчпад:**

Движете пръст по тъчпада, за да движите курсора на екрана. Докоснете за ляв клик, докоснете два пъти за десен клик.

#### **Изглед отпред:**

**1. Ляв микрофон:**

Осигурява дигитален звук за аудио запис и гласови съобщения.

**2. Капаче на камера:**

Плъзнете капачето на камерата, за да покриете обектива на камерата, за да предпазите личното си пространство, когато не използвате камерата.

**3. Камера:**

Чрез нея може да снимате видеа, да правите снимки и да провеждате видео чатове.

- **4. Светлинен индикатор за състоянието на камерата:** Свети, когато камерата работи.
- **5. Десен микрофон:**

Осигурява дигитален звук за аудио запис и гласови съобщения.

**6. Дисплей**

#### **Изглед отдолу:**

- **1. Ляв високоговорител:**
	- Осигурява ви изходно аудио.
- **2. Етикет със сервизна информация и регулаторен етикет:** Сервизният етикет е уникален буквено-цифров идентификатор за идентификация на хардуерните компоненти и гаранцията от техници. Регулаторният етикет съдържа регулаторна информация за вашия компютър.
- **3. Мрежов порт:**

Свържете Ethernet (RJ45) кабел от рутер или широколентов модем за достъп до мрежа или интернет със скорост на трансфер 10/100/1000 Mbps.

**4. Вентилационни отвори:**

Вентилационните отвори осигуряват вентилация на вашия компютър. Запушените вентилационни отвори могат да причинят прегряване и да повлияят на производителността на вашия компютър и потенциално да причинят проблеми с хардуера. Пазете вентилационните отвори чисти от препятствия и ги почиствайте редовно, за да предотвратите натрупването на прах и мръсотия.

**5. Десен високоговорител:**

Осигурява ви изходно аудио.

#### **III. Използване на клавиши и клавишни комбинации:**

**Забележка:** Когато използвате комбинация от клавиши, натиснете и задръжте първия клавиш, след което натиснете втория клавиш.

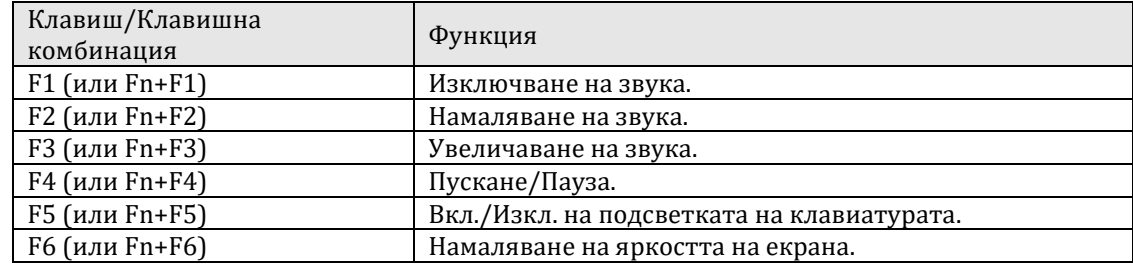

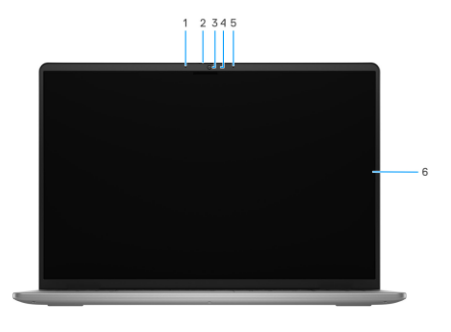

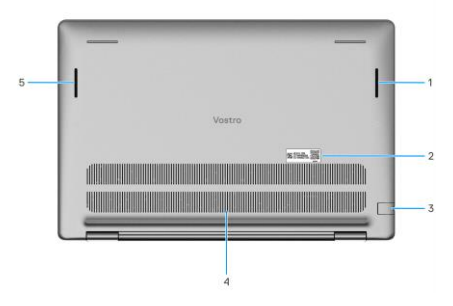

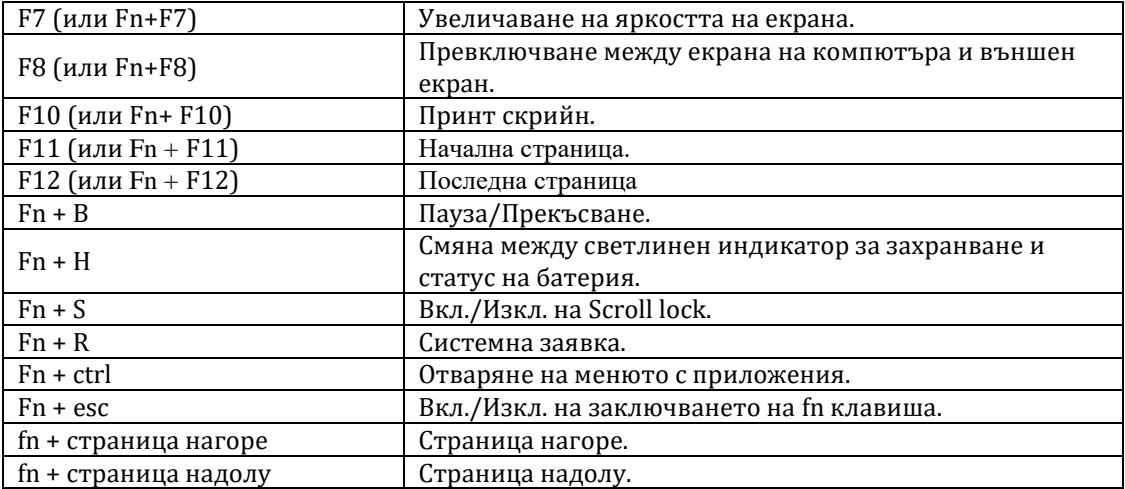

#### **IV. Регулаторна политика за съответствие:**

Dell Inc. (Dell) се ангажира да спазва законите и наредбите във всяка страна, в която доставя своите продукти. Продуктите на Dell са проектирани и тествани, за да отговарят на съответните световни стандарти за безопасност на продуктите, електромагнитна съвместимост, ергономичност и други задължителни нормативни изисквания, когато се използват по предназначение.

Инструкции за безопасна работа с продукта, както и подробна регулаторна информация за продукта и съответствието му с европейски директиви и стандарти, може да бъде намерена на български език на следния линк:

<https://www.dell.com/learn/us/en/uscorp1/regulatory-compliance>

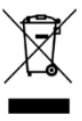

#### **Не изхвърляйте този продукт с битови отпадъци.**

Изхвърляйте устройството в съответствие с WEEE директивата на ЕС (Отпадъчно електрическо и електронно оборудване). Опаковката изхвърлете по начин, опазващ околната среда.

Този символ на зачеркната кофа за отпадъци на колелца означава, че продуктът (електрическо и електронно оборудване) не трябва да се поставя при битови отпадъци. Проверете местните наредби за изхвърлянето на електронни продукти.

Това устройство отговаря на всички приложими към него европейски директиви и наредби.

Допълнителна информация за продукта и декларация за съответствие може да бъде намерена на[:](https://polycomp.bg/poly/product-details/0006303910946?a=%D0%9B%D0%B0%D0%BF%D1%82%D0%BE%D0%BF%20N214L743014EMEA_VP.html&pas=1656058386352) [www.polycomp.bg.](https://polycomp.bg/poly/product-details/0006303910946?a=%D0%9B%D0%B0%D0%BF%D1%82%D0%BE%D0%BF%20N214L743014EMEA_VP.html&pas=1656058386352)